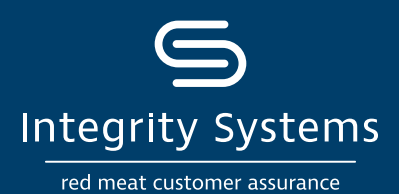

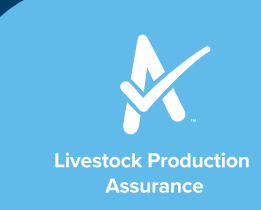

# **HOW TO: Create or upload documents in your LPA account**

### **You can now manage your records for LPA accreditation online.**

Good records and systems are the foundation of the red meat integrity system. For more information on record keeping, see the final page of this flyer.

- Property risk assessment and biosecurity plans can now be completed and saved online.
- Templates for other LPA records are available to download.
- All LPA records can be stored online within your LPA account.

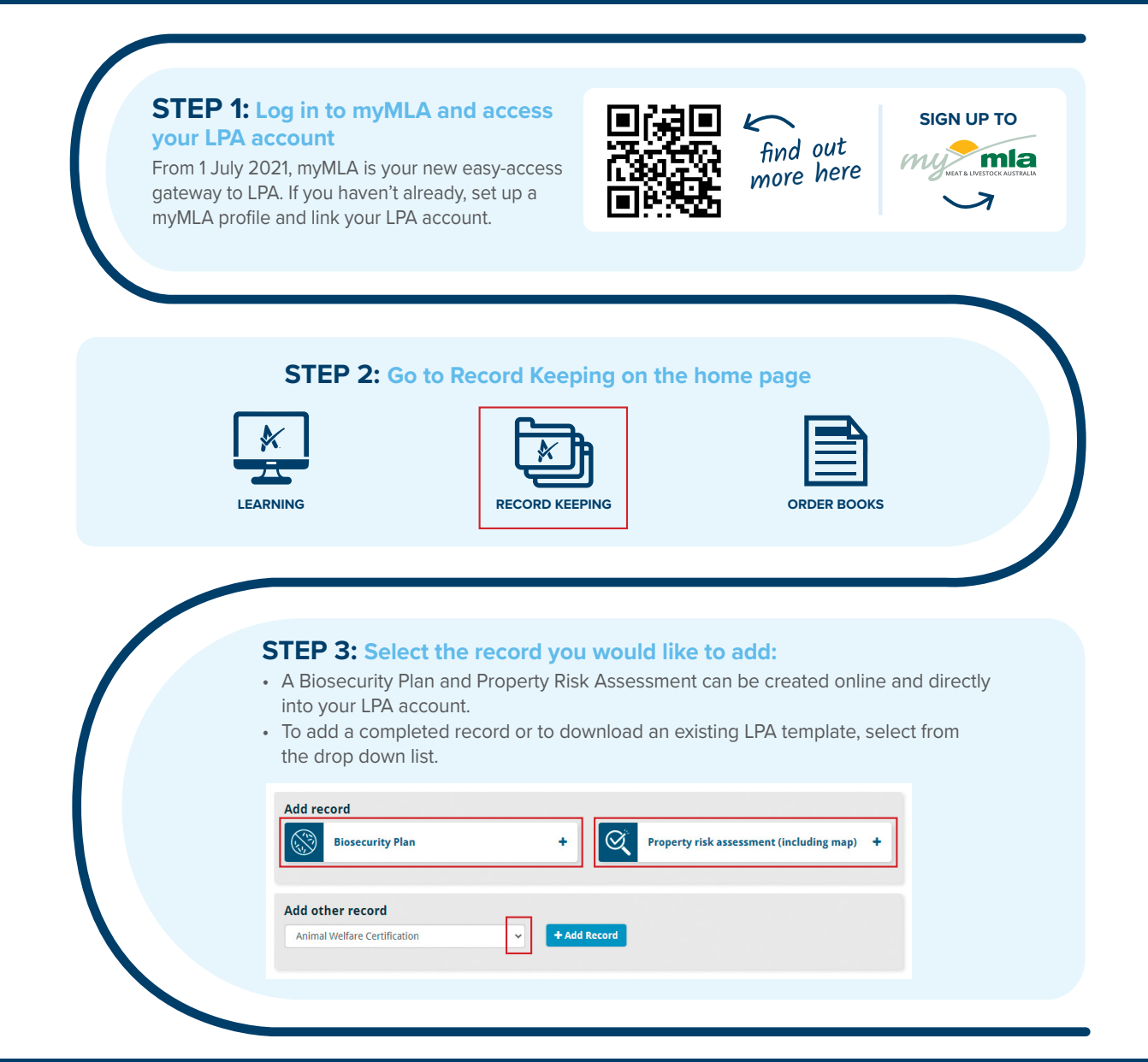

**Stand by what you sell Ph 1800 683 111 | Ipa@integritysystems.com.au | integritysystems.com.au** 

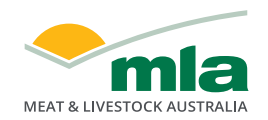

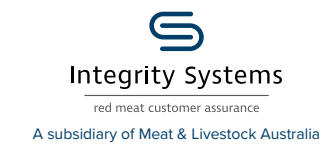

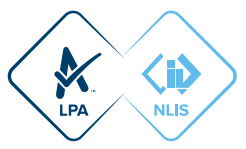

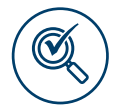

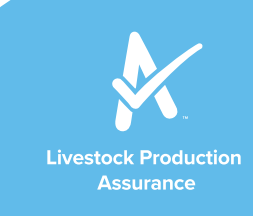

# **Property Risk Assessment:**

- 1. Upload a map, plan, results or link to documents previously uploaded.
- 2. Include all details relating to risks on your property, adding each different risk separately.
- 3. You can edit or delete added risks and documents if required before finalising.

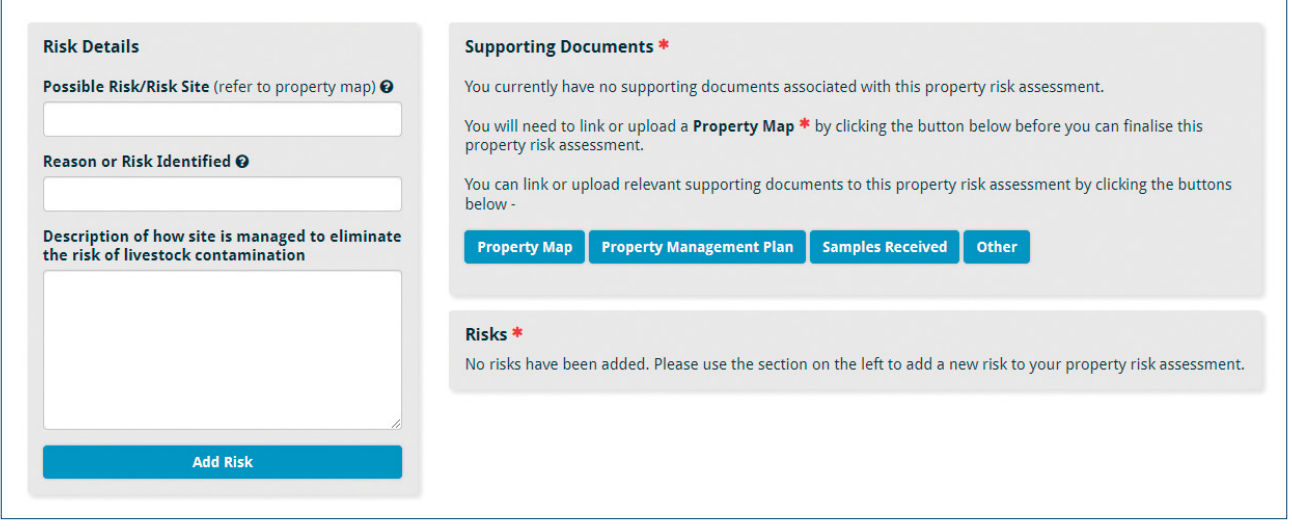

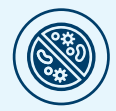

# **Biosecurity Plan:**

- Complete the details section and save.
- Upload your property map or link to one previously uploaded.

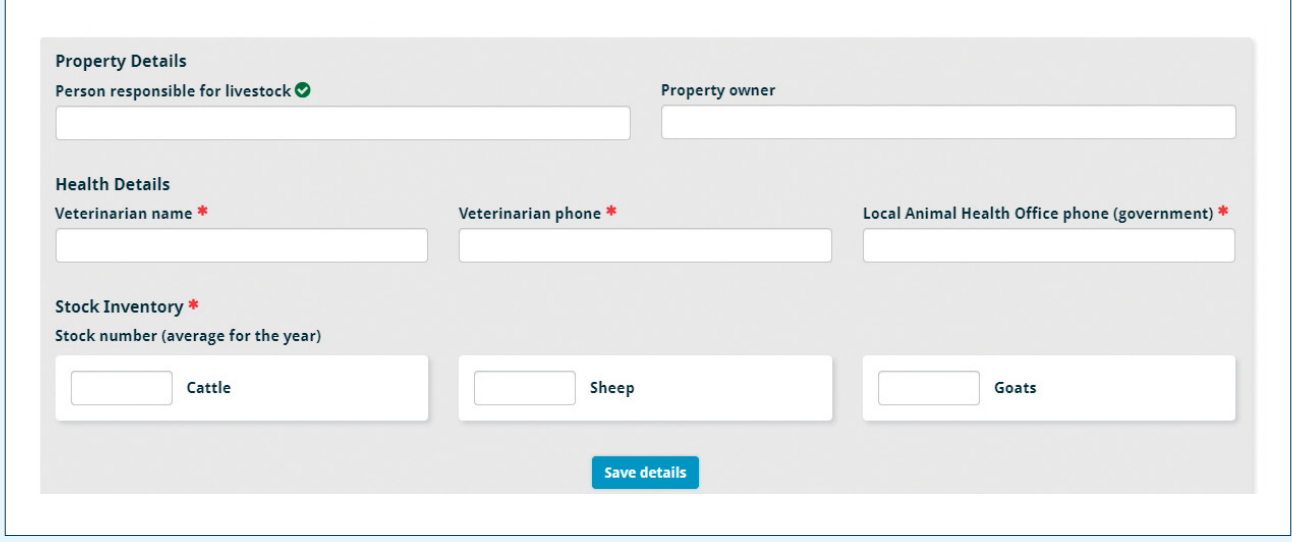

**Stand by what you sell Ph 1800 683 111 | lpa@integritysystems.com.au | integritysystems.com.au**

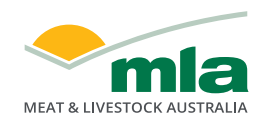

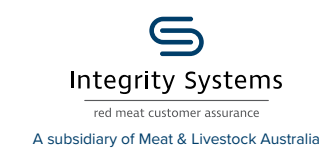

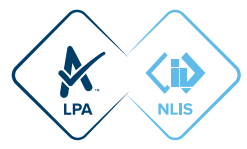

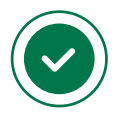

- Work your way through each section. You'll see a green tick when the section is successfully completed.
- Answer all questions and add comments.
- Save and continue at the end of each section.

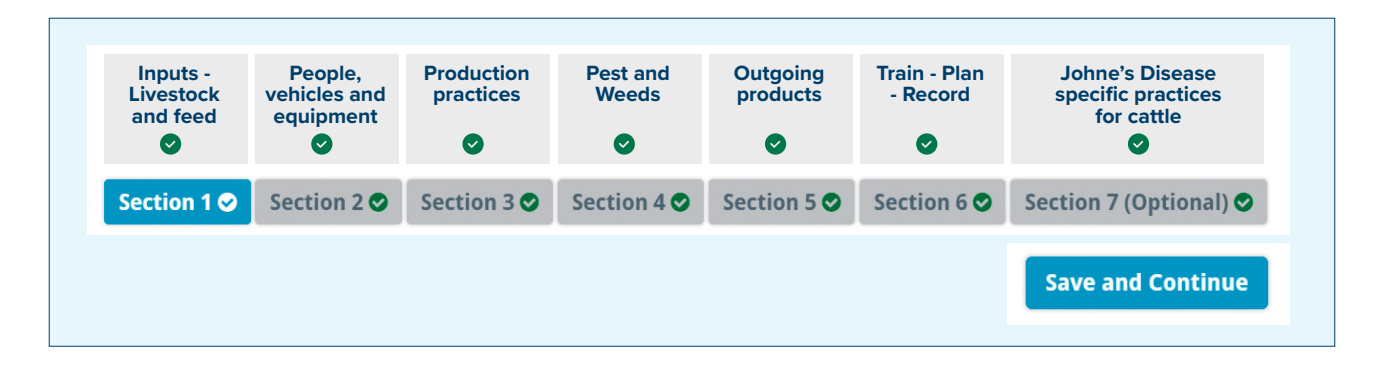

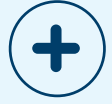

# **Adding other records:**

- 1. Select the type of record you would like to add from the drop down list and then click 'Add Record'.
- 2. Templates are available for some records click the link to download and complete and then save to your device.
- 3. Once a record is saved on your device, 'Drop a file' or 'Click here' to add the record.

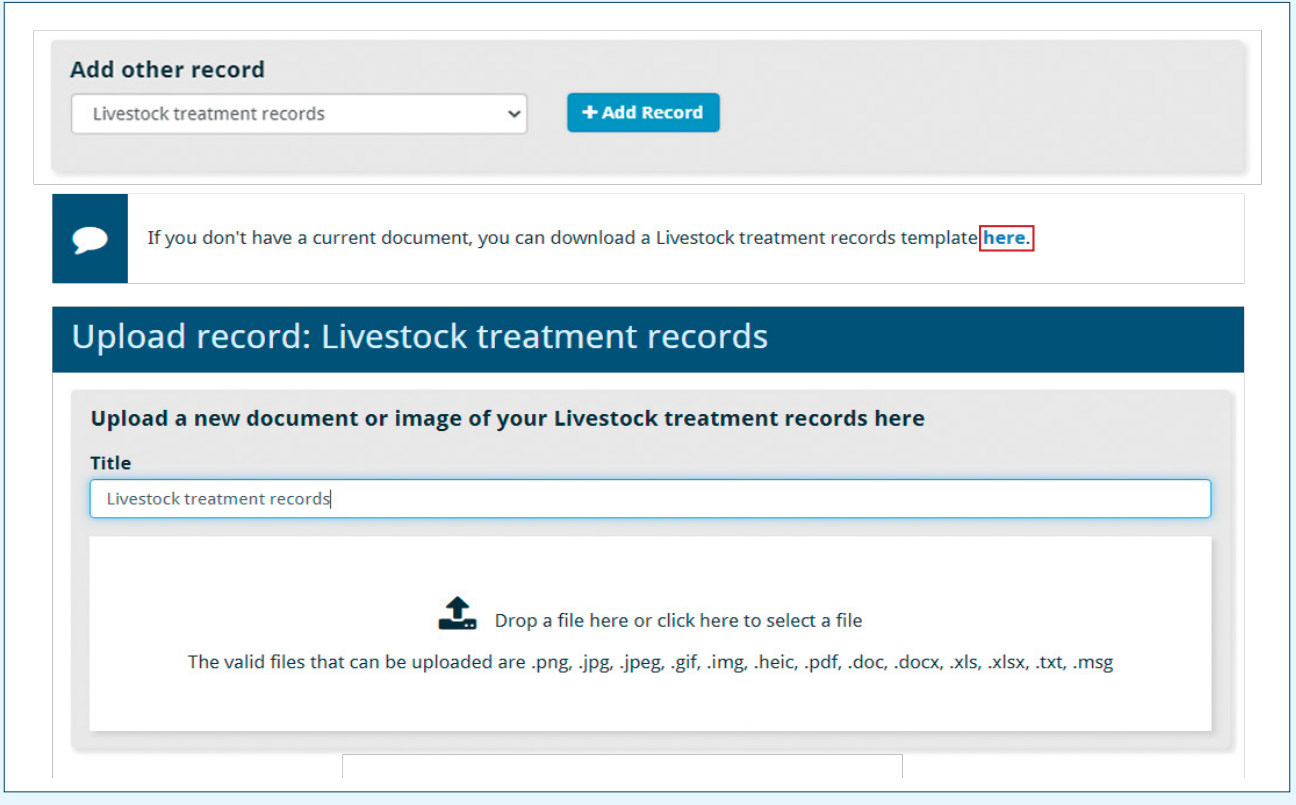

**Stand by what you sell Ph 1800 683 111 | lpa@integritysystems.com.au | integritysystems.com.au**

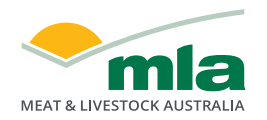

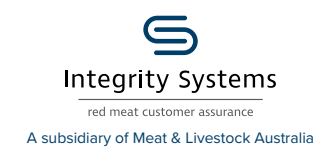

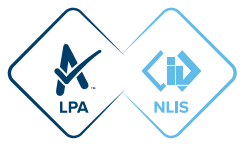

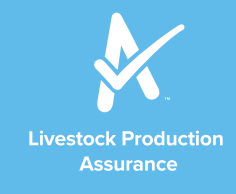

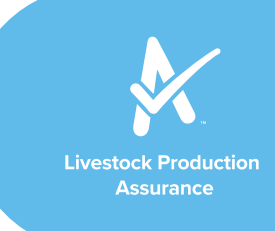

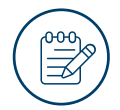

### **Things to note:**

- All uploaded records can be edited or deleted.
- If you are required to participate in an LPA audit, only the documents you choose to share will be accessed by the auditor.
- If you start an electronic record and only partially complete it, it can be opened from the 'In Progress Forms' section and completed at a future date.

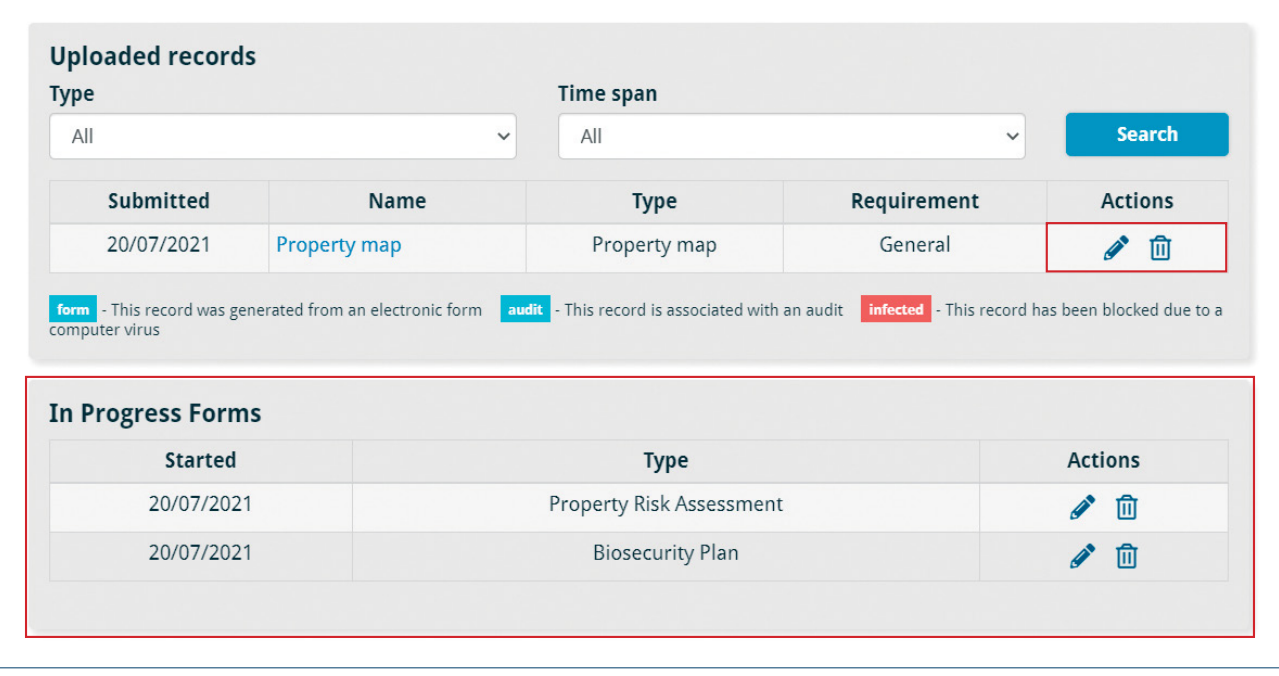

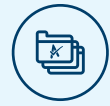

# **How to keep good records for the red meat integrity system**

It's important to make sure your integrity system records are accurate and up to date. Good records:

- provide the information required to correctly complete your LPA NVDs.
- are essential in the event of a biosecurity or animal disease incident.
- are required for audits.

There is no perfect formula for record keeping. Some producers find keeping clear notes in a diary or record book works well while others use a farm management software program or computer spreadsheet.

ISC has created record keeping templates which include all the details that must be recorded for LPA. These are available from ISC Customer Service or are free on the ISC website in Microsoft Word, Excel and Adobe PDF formats. Visit www.integritysystems.com.au/recordkeeping

**Stand by what you sell Ph 1800 683 111 | lpa@integritysystems.com.au | integritysystems.com.au**

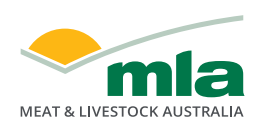

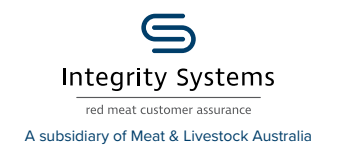

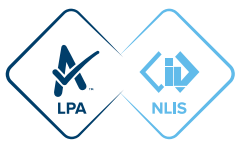